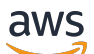

## CLI 指南

# NICE DCV Session Manager

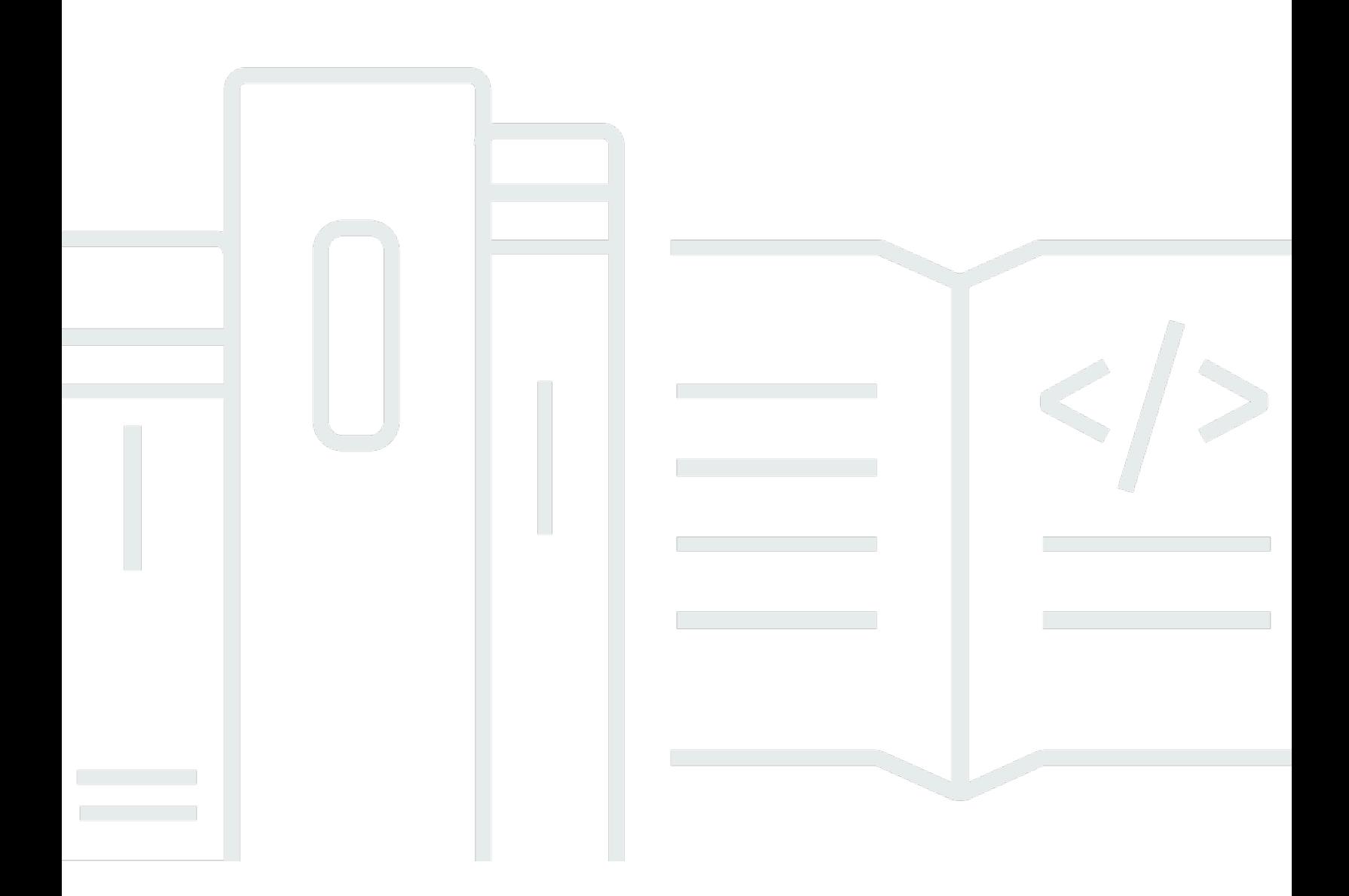

Copyright © 2024 Amazon Web Services, Inc. and/or its affiliates. All rights reserved.

# NICE DCV Session Manager: CLI 指南

Copyright © 2024 Amazon Web Services, Inc. and/or its affiliates. All rights reserved.

Amazon 的商标和商业外观不得用于任何非 Amazon 的商品或服务,也不得以任何可能引起客户混 淆、贬低或诋毁 Amazon 的方式使用。所有非 Amazon 拥有的其他商标均为各自所有者的财产,这些 所有者可能附属于 Amazon、与 Amazon 有关联或由 Amazon 赞助,也可能不是如此。

# **Table of Contents**

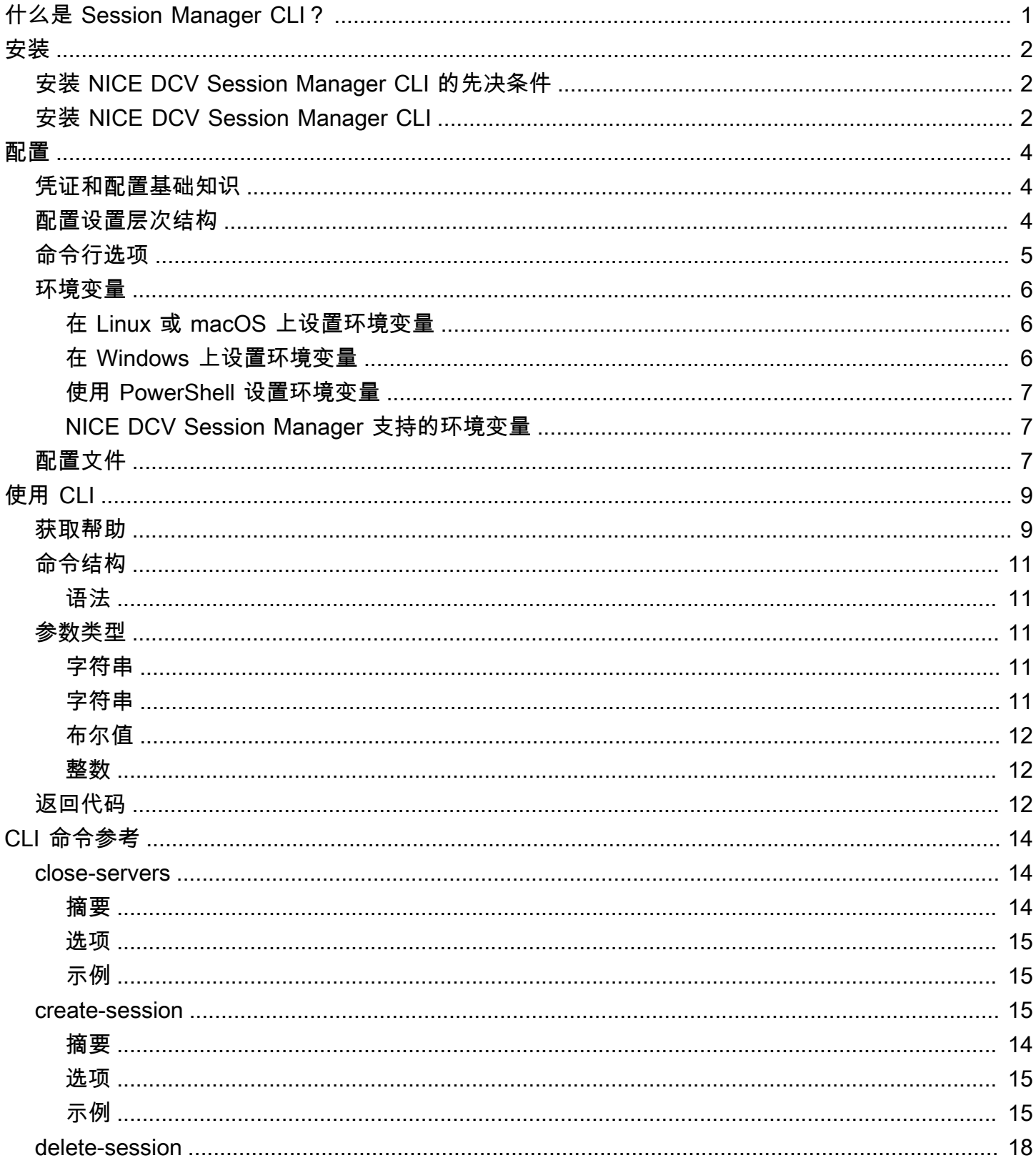

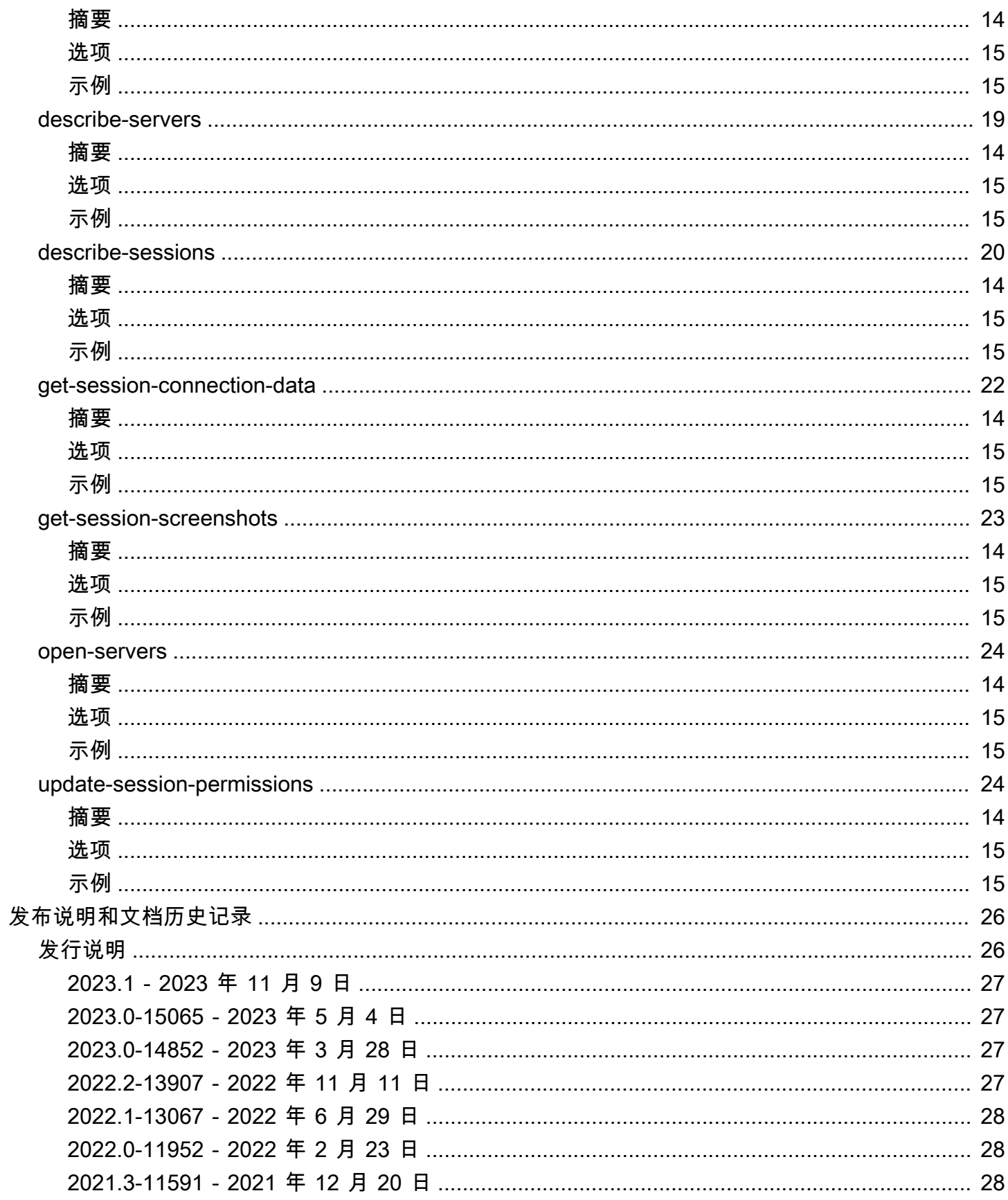

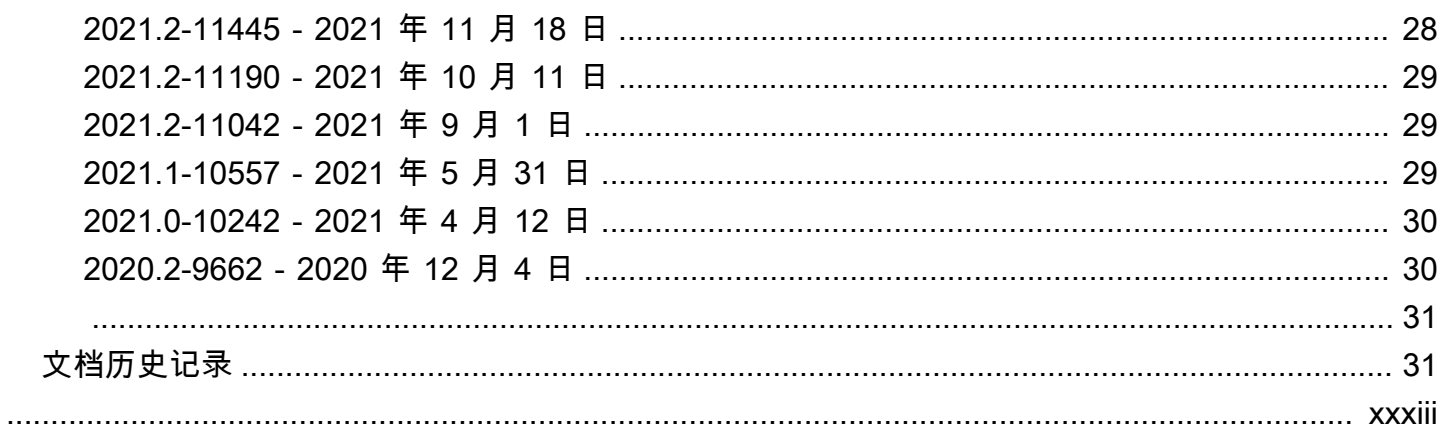

# <span id="page-5-0"></span>什么是 NICE DCV Session Manager 命令行界面?

NICE DCV Session Manager 是一组可安装的软件包(Agent 和 Broker)和一个应用程序编程接口 (API),使开发人员和独立软件供应商 (ISV) 可以轻松构建前端应用程序,从而以编程方式创建和管理 一组 NICE DCV 服务器中的 NICE DCV 会话的生命周期。

您可以使用 NICE DCV Session Manager 命令行界面 (CLI) 通过命令行 Shell 中的命令与 DCV Session Manager Broker 进行交互。

- Linux Shell 使用常见的 Shell 程序 (例如 bash、zsh 和 tcsh ) 在 Linux 或 macOS 中运行命令。
- Windows 命令行 在 Windows 命令提示符或 PowerShell 中运行命令。

您可以使用 NICE DCV Session Manager CLI 创建和管理 NICE DCV 会话的生命周期。这些会话是由 NICE DCV Session Manager 管理的。

# <span id="page-6-0"></span>安装 NICE DCV Session Manager 命令行界面

本节介绍了如何在 Linux、macOS 和 Windows 上安装 NICE DCV Session Manager 命令行界面 (CLI)。

# <span id="page-6-1"></span>安装 NICE DCV Session Manager CLI 的先决条件

本节包含在 Linux、macOS 和 Windows 上安装 NICE DCV Session Manager CLI 的先决条件。

Linux and macOS

- Python 3.6 或更高版本。
- 能够提取或解压缩下载的压缩文件。如果您的操作系统没有内置的 unzip 命令,请使用等效命 令。

**Windows** 

- Python 3.6 或更高版本。
- 必须在 PATH 环境变量中正确设置 Python,才能使用启动脚本运行 NICE DCV Session Manager CLI。

# <span id="page-6-2"></span>安装 NICE DCV Session Manager CLI

本节介绍了在 Linux、macOS 和 Windows 上安装 NICE DCV Session Manager CLI 的过程。

Linux and macOS

在 Linux 和 macOS 上安装 NICE DCV Session Manager CLI

- 1. 从 [NICE DCV 网站中](http://download.nice-dcv.com/)下载压缩软件包。
- 2. 解压缩已下载的程序包。如果您的 Linux 发行版没有内置的解压缩命令,请使用等效命令进行 解压缩。以下示例命令解压缩软件包,并在当前目录中创建一个名为 nice-dcv-sessionmanager-cli-1.0.0-37 的目录。

\$ unzip nice-dcv-session-manager-cli-1.0.0-37.zip

3. 要验证 zip 文件内容,请在上一步中提取的文件夹中运行以下命令:

./dcvsm --version

Windows NICE DCV server

在 Windows 上安装 NICE DCV Session Manager CLI

- 1. 从 [NICE DCV 网站中](http://download.nice-dcv.com/)下载压缩软件包。
- 2. 解压缩已下载的程序包。
- 3. 要验证 zip 文件内容,请运行以下命令:

C:\> dcvsm --version

# <span id="page-8-0"></span>配置 NICE DCV Session Manager 命令行界面

<span id="page-8-1"></span>本节介绍了如何配置 NICE DCV Session Manager 命令行界面 (CLI) 用于与 Broker 交互的设置。

### 凭证和配置基础知识

要使用 CLI,您必须在 Broker 中注册 Session Manager 客户端并生成客户端凭证。请按照 [Broker CLI](https://docs.aws.amazon.com/dcv/latest/sm-admin/register-api-client.html)  [参考](https://docs.aws.amazon.com/dcv/latest/sm-admin/register-api-client.html)中所述的过程进行操作。

NICE DCV Session Manager CLI 具有一组用户可指定的配置参数。以下参数为必需参数:

- Broker URL
- 客户端 ID
- 客户端密码

可以使用以下三种方法定义配置参数:

- 命令行
- 环境变量
- 配置文件

### <span id="page-8-2"></span>配置设置层次结构

DCV SM CLI 使用位于多个位置中的凭证和配置设置。这些设置包括用户环境变量、本地 DCV SM 配 置文件或在命令行中明确声明为参数的内容。某些位置优先于其他位置。

NICE DCV Session Manager CLI 凭证和配置设置的优先顺序如下所示:

- 命令行选项 覆盖任何其他位置中的设置。
- 环境变量 可以将某些值存储在系统的环境变量中。
- CLI 配置文件 在配置文件中指定选项。

### <span id="page-9-0"></span>命令行选项

在 DCV SM CLI 中,您可以使用以下命令行选项覆盖该单个命令的默认配置设置、任何相应的配置文 件设置或环境变量设置。您无法使用命令行选项直接指定凭证。每个带参数的选项都需要一个空格或等 号 (=) 将参数与选项名称分开。

**--conf**

指定配置文件的路径。如果未定义配置文件,CLI 将使用默认配置文件。有关配置文件的更多信 息,请参阅[配置文件](#page-11-2)。

类型:字符串

#### **--broker-url**

指定要将请求发送到的 URL。

类型:字符串

**--debug**

启用调试日志记录的布尔开关。默认情况下,DCV SM CLI 在命令输出中提供有关命令结果(成功 或失败)的整理信息。--debug 选项提供完整日志。这包括有关运行命令的额外 stderr 诊断信息, 这些信息在查找命令提供意外结果的原因时可能是非常有用的。

类型:布尔值

类型:字符串

**--no-verify-ssl**

通过使用该选项,您可以禁用 SSL 证书验证,但出于安全原因不建议这样做。默认情况下,DCV SM CLI 在与 Broker 服务通信时使用 SSL。

类型:布尔值

#### **--ca-bundle**

指定在建立 SSL/TLS 连接时使用的 CA 自定义证书包(带有.pem 扩展名的文件)的路径。

**--auth-server-url**

指定用于请求 OAuth 2.0 访问令牌的身份验证服务器的主机名。如果未指定主机名,则使用 Broker URL。

类型:字符串

#### **--version**

显示运行的 DCV SM CLI 程序的当前版本。

类型:字符串

#### **--help**

显示 DCV SM CLI 的选项和命令列表。

类型:字符串

### <span id="page-10-0"></span>环境变量

环境变量提供了另一种方法以指定某些配置选项和凭证。

以下示例描述了如何为默认用户配置环境变量。

<span id="page-10-1"></span>在 Linux 或 macOS 上设置环境变量

在 Linux 或 macOS 上运行以下命令以设置环境变量:

\$ export DCV\_SM\_AUTH\_SERVER\_URL=https://example.com

\$ export DCV\_SM\_CLIENT\_ID=ExampleClientID

设置环境变量将会更改 Shell 会话结束之前使用的值,或者更改将变量设置为不同的值之前使用的值。 您可以在 Shell 的启动脚本中设置变量,以在将来的会话中持久保留这些变量。

### <span id="page-10-2"></span>在 Windows 上设置环境变量

运行以下命令以在 Windows 命令提示符下设置环境变量:

\$ setx DCV\_SM\_AUTH\_SERVER\_URL https://example.com

\$ setx DCV\_SM\_CLIENT\_ID ExampleClientID

使用 [set](https://docs.microsoft.com/en-us/windows-server/administration/windows-commands/set_1) 设置环境变量将会更改当前命令提示符会话结束之前使用的值,或者更改将变量设置为不同 的值之前使用的值。使用 [setx](https://docs.microsoft.com/en-us/windows-server/administration/windows-commands/setx) 设置环境变量将会更改当前命令提示符会话以及 在运行该命令后创建 的所有命令提示符会话中使用的值。它不影响在运行该命令时已运行的其他命令 Shell。

### <span id="page-11-0"></span>使用 PowerShell 设置环境变量

运行以下命令以使用 PowerShell 设置环境变量:

\$ \$Env:DCV\_SM\_AUTH\_SERVER\_URL="https://example.com"

\$ \$Env:DCV\_SM\_CLIENT\_ID="ExampleClientID"

如果在 PowerShell 提示符下设置环境变量(如前面的示例所示),则仅保存当前会话持续时间的值。 要在所有 PowerShell 和命令提示符会话中持久保留环境变量设置,请使用"控制面板"中的"系统"应用程 序存储该设置。或者,您可以通过将其添加到 PowerShell 配置文件来为将来的所有 PowerShell 会话 设置该变量。有关存储环境变量或在会话中持久保留这些变量的更多信息,请参阅 [PowerShell 文档](https://docs.microsoft.com/powershell/module/microsoft.powershell.core/about/about_environment_variables)。

### <span id="page-11-1"></span>NICE DCV Session Manager 支持的环境变量

NICE DCV Session Manager 支持以下环境变量:

• DCV\_SM\_AUTH\_SERVER\_URL

指定用于请求 OAuth 2.0 访问令牌的身份验证服务器的主机名。如果已定义,该环境变量将覆盖配 置文件的值。

• DCV\_SM\_CLIENT\_ID

Session Manager 客户端在检索 OAuth 2.0 访问令牌时使用的唯一客户端 ID。

• DCV\_SM\_CLIENT\_PASSWORD

Session Manager 客户端在检索 OAuth 2.0 访问令牌时使用的密码。

• DCV\_SM\_OAUTH2\_TOKEN

用于发出 API 请求的访问令牌。

## <span id="page-11-2"></span>配置文件

配置文件是指定某些配置选项和凭证的第三种方法。默认情况下,它是在位于 /conf/ dcvsmcli.conf 的 zip 文件中提供的。

用户可以在命令行中指定配置文件的路径。如果用户没有明确指定配置文件,则默认从特定文件夹中读 取配置文件,具体取决于操作系统:

- 基于 Unix 的系统: \$XDG\_CONFIG\_HOME/dcvsmcli.conf
- Windows 系统:%UserProfile%\dcvsmcli.conf

如果找不到配置文件,CLI 将从 /conf/dcvsmcli.conf 路径中读取 zip 文件中提供的配置文件。配 置文件结构如下所示:

```
[output]
# The formatting style for command output.
output-format = json
# Turn on debug logging
debug = true[security]
# Disable SSL certificates verification.
no-verify-ssl = true
# CA certificate bundle to use when verifying SSL certificates.
ca-bundle = ca-bundle.pem
[authentication]
# hostname of the authentication server used to request the token
auth-server-url = https://broker-host:broker-port/oauth2/token?
grant_type=client_credentials
# The client ID
client-id = username
# The client password
client-password = password
[broker]
# hostname or IP of the broker
url = https://broker-host:broker-port
```
# <span id="page-13-0"></span>使用 NICE DCV Session Manager CLI

<span id="page-13-1"></span>本节介绍了 DCV SM 命令行界面 (DCV SM CLI) 中提供的很多常见功能和选项。

## 获取帮助

在使用 DCV SM 命令行界面 (DCV SM CLI) 时,您可以获得任何命令的帮助。为此,只需在命令名称 末尾键入 --help。

例如,以下命令显示常规 DCV SM CLI 选项和可用顶级命令的帮助。

dcvsm --help

以下示例显示 CLI 帮助输出。

```
Usage: dcvsm [OPTIONS] COMMAND [ARGS]... 
  NICE DCV Session Manager CLI
Options: 
  --conf TEXT Name of the configuration file to read the 
                       configuration parameters 
 --broker-url TEXT The URL of the broker
 --debug Specify to enable the debug mode. By default is
                       disabled 
  --no-verify-ssl Specify to disable the verification of SSL 
                       certification. By default is enabled 
  --output-format TEXT Specify the format of the output 
 --ca-bundle TEXT Specifies the path to a custom certificate bundle
                       (a file with a .pem extension) of CA to use when 
                       establishing SSL/TLS connections 
  --auth-server TEXT URL of the authentication server used to request 
                       the token 
 --version Show the version and exit.
 -h, --help Show this message and exit.
Commands: 
  close-servers Closes one or more NICE DCV server 
  create-session Creates a new NICE DCV session 
  delete-session Deletes the specified NICE DCV session
```
NICE DCV Session Manager CLI 指南

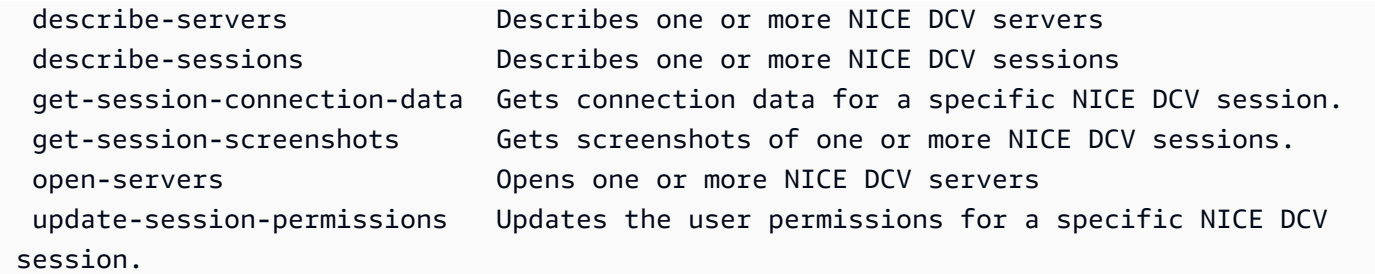

所有命令都接受 --help 以获取上下文帮助信息。例如,以下命令显示 create-session 命令的帮助。

dcvsm create-session --help

以下示例显示 create-session --help 命令的输出。

```
Usage: dcvsm create-session [OPTIONS] 
  Create sessions API
Options: 
 --name TEXT The name for the session [required]
 --owner TEXT The name of the session owner [required]
 --type TEXT Session type: CONSOLE|VIRTUAL [required]
 --init-file-path TEXT Supported with virtual sessions on Linux
                                NICE DCV servers 
 --autorun-file TEXT The path to a file on the host server that
                                is to be run inside the session 
  --autorun-file-arguments TEXT Command-line arguments passed to AutorunFile 
                                upon its execution inside the session 
  --max-concurrent-clients INTEGER RANGE 
                                The maximum number of concurrent NICE DCV 
                                clients, if provided must be between 1 and 
                                100 [1<=x<=100] 
  --dcv-gl-enabled Indicates whether the virtual session is 
                                configured to use hardware-based OpenGL. 
                                Specify to enable it, by default is disabled 
  --permissions-file TEXT The Base64-encoded contents of the 
                                permissions file 
 --requirements TEXT The requirements that the server must
                                satisfy in order to place the session 
 --storage-root TEXT Specifies the path to the folder used for
                                session storage 
 -h, --help \sim Show this message and exit.
```
NICE DCV SM CLI 命令参考还包含所有 NICE DCV SM CLI 命令的帮助内容。NICE DCV SM CLI 中 的所有命令对应于对 Broker 的 API 发出的请求。每个 API 具有一个 API 参考,可以在《NICE DCV Session Manager 开发人员指南》的相应小节中找到该参考。

### <span id="page-15-0"></span>命令结构

本主题介绍了 DCV SM 命令行界面 (DCV SM CLI) 命令的结构。DCV SM CLI 在命令行上使用多部分 结构,必须按以下顺序指定该结构:

1. 对 ./dcvsm 计划的基本调用。

2. options 对应于所有命令使用的常用选项,您可以按任意顺序指定这些选项。

3. commands 指定要执行的操作。

4. args 对应于命令所需的参数。

### <span id="page-15-1"></span>语法

dcvsm *[options]* commands *args*

参数可以接受各种类型的输入值。这些类型包括数字、字符串和布尔值。支持的类型取决于您指定的命 令。

### <span id="page-15-2"></span>参数类型

本节介绍一些通用参数类型以及典型的所需格式。如果您在设置特定命令的选项或参数格式时遇到问 题,请在命令名称后输入 --help 以查看帮助。每个命令的帮助介绍了其功能和接受的选项。

#### <span id="page-15-3"></span>字符串

字符串参数可以包含字母、数字和空格。包含空格的字符串必须用引号引起来。可以将字符串用单引号 和双引号引起来,也可以不加引号。我们建议您不要使用符号,因为它可能会导致意外结果。

### <span id="page-15-4"></span>字符串

一个或多个以逗号分隔并用引号引起来的字符串。以下示例显示了一个 --session-ids 列表。

dcvsm describe-sessions --session-ids "session123,session456"

### <span id="page-16-0"></span>布尔值

打开或关闭某一选项的二进制标志。例如,--debug describe-sessions 具有一个布尔值 --debug 选 项,如果指定,该选项将调用 API 以启用调试。

dcvsm --debug describe-sessions

<span id="page-16-1"></span>如果您没有明确指定布尔值选项,则默认将其设置为 FALSE。

整数

无符号整数。

dcvsm describe-sessions --max-results 2

# <span id="page-16-2"></span>返回代码

返回代码通常但并非始终是运行 DCV SM 命令行界面 (DCV SM CLI) 命令后发送的隐藏代码,它描述 命令的状态。您可以使用 echo 命令显示从最后一个 DCV SM CLI 命令发送的代码,并使用这些代码确 定命令是成功还是失败,以及命令可能出错的原因。除了返回代码以外,您还可以使用 --debug 开关运 行命令以查看有关失败的更多详细信息。该开关生成 DCV SM CLI 用于处理命令的步骤的详细报告, 以及每个步骤的结果。要确定 DCV SM CLI 命令的返回代码,请在运行 CLI 命令后立即运行以下命令 之一。

• Linux 和 macOS

```
$ echo $?
0
```
• Windows PowerShell

```
$ echo $lastexitcode
\Omega
```
• Windows 命令提示符

```
$ echo %errorlevel%
\Omega
```
在 CLI 命令执行结束时,将显示以下返回代码:

- 0 命令成功。CLI 或将请求发送到的服务没有引发任何错误。
- 1 找不到解析到 CLI 的配置文件,或者该配置文件可能已损坏。
- 2 无法解析在命令行中输入的命令。解析失败的原因可能是(但不限于),缺少任何所需的子命令或 参数,或者使用任何未知的命令或参数。请注意,该返回代码含义适用于所有 CLI 命令。
- 130 进程收到 SIGINT (Ctrl-C)。
- 252 命令语法无效,提供了未知参数,或者参数值不正确并导致命令无法运行。
- 253 系统环境或配置无效。尽管提供的命令在语法上可能是有效的,但缺少配置或凭证,导致该命 令无法运行。
- 254 已成功解析命令,并向指定的服务发出请求,但该服务返回错误。这通常表示 API 使用不正确 或出现其他特定于服务的问题。
- 255 所有可能的一般性错误。可能正确解析了命令,但在运行命令时出现未指定的运行时错误。由 于这是一般性错误代码,因此,错误可能会从 255 更改为更具体的返回代码。不应依靠返回代码 255 来确定特定的错误情况。

<span id="page-18-0"></span>本节介绍了如何使用 NICE DCV Session Manager 命令行界面 (CLI) 命令。

可以使用以下命令与 NICE DCV 服务器进行交互。

- [open-servers](#page-28-0)
- [describe-servers](#page-23-0)
- [close-servers](#page-18-1)

可以使用以下命令与 NICE DCV 会话进行交互。

- [create-session](#page-19-2)
- [describe-sessions](#page-24-0)
- [get-session-connection-data](#page-26-0)
- [get-session-screenshots](#page-27-0)
- [update-session-permissions](#page-28-1)
- [delete-session](#page-22-0)

### <span id="page-18-1"></span>close-servers

关闭一个或多个 NICE DCV 服务器。在您关闭 NICE DCV 服务器时,将使其无法放置新的 NICE DCV 会话。您无法在关闭的服务器上创建 NICE DCV 会话。关闭服务器可以确保在服务器上没有运行任何 会话,并且用户无法在服务器上创建新的会话。

主题

- [摘要](#page-18-2)
- [选项](#page-19-0)
- [示例](#page-19-1)

### <span id="page-18-2"></span>摘要

#### close-servers

--server-ids *<value>* [--force]

### <span id="page-19-0"></span>选项

**--server-ids**

要关闭的 NICE DCV 服务器 ID 的逗号分隔列表。

类型:字符串

必需:是

#### **--force**

该操作强制服务器关闭。默认情况下,将禁用该选项。

类型:布尔值

必需:否

### <span id="page-19-1"></span>示例

<span id="page-19-2"></span>dcvsm close-servers --server-ids "server123, server456"

## create-session

使用指定的详细信息创建新的 NICE DCV 会话。

主题

- [摘要](#page-18-2)
- [选项](#page-19-0)
- [示例](#page-19-1)

### 摘要

create-session

```
--name <value>
--owner 
--type <value>
[--init-file-path <value>]
[--autorun-file <value>]
[--autorun-file-arguments <value>]
[--max-concurrents-clients <value>]
[--dcv-gl-enabled]
[--permissions-file <value>]
[--requirements <value>]
[--storage-root <value>]
```
### 选项

#### **--name**

会话的名称。

类型:字符串

必需:是

#### **--owner**

会话所有者的名称。

类型:字符串

#### 必需:是

#### **--type**

会话类型。这是 Console 或 Virtual。

类型:选项

必需:是

#### **--init-file-path**

NICE DCV 服务器上运行的自定义脚本的路径,用于在创建会话时初始化会话。文件路径相对于为 agent.init-folder Agent 配置参数指定的 init 目录。

#### 类型:字符串

#### 必需:否

#### **--autorun-file**

位于主机服务器上并在会话中运行的文件的路径。文件路径相对于为 agent.autorun-folder Agent 配置参数指定的 autorun 目录。

类型:字符串

必需:否

#### **--autorun-file-arguments**

在会话中运行 AutorunFile 时为其传递的命令行参数。

类型:字符串

必需:否

#### **--max\_concurrent-clients**

并发 NICE DCV 客户端的最大数量。如果已提供,它必须在 1 到 100 之间。

类型:整数

必需:否

#### **--dcv-gl-enabled**

该操作配置虚拟会话以使用基于硬件的 OpenGL。默认情况下,将禁用该选项。

类型:布尔值

必需:否

#### **--permissions-file**

权限文件的路径。

类型:字符串

必需:否

#### **--requirements**

服务器必须满足才能放置会话的要求。

类型:字符串

必需:否

#### **--storage-root**

用于会话存储的文件夹的路径。

类型:字符串

必需:否

示例

```
dcvsm create-session --name session123 --owner sessionOwner
--type Console --requirements "server:Host.Os.Family = 'windows'"
```
# <span id="page-22-0"></span>delete-session

删除指定的 NICE DCV 会话,并将其从 Broker 缓存中删除。

主题

- [摘要](#page-18-2)
- [选项](#page-19-0)
- [示例](#page-19-1)

## 摘要

```
delete-session
--session-id <value>
--owner <value>
[--force]
```
### 选项

**--session-id**

要删除的会话的 ID。

类型:字符串

必需:是

**--owner**

要删除的会话的所有者。

类型:字符串

必需:是

**--force**

该操作确保从 Broker 缓存中删除会话。默认情况下,将禁用该选项。

类型:布尔值

必需:否

示例

```
dcvsm delete-session --session-id session123 --owner sessionOwner
--force
```
# <span id="page-23-0"></span>describe-servers

描述指定的 NICE DCV 服务器。

主题

- [摘要](#page-18-2)
- [选项](#page-19-0)
- [示例](#page-19-1)

### 摘要

```
describe-servers
[--server-ids <value>]
```
### 选项

**--server-ids**

要描述的 NICE DCV 服务器 ID 的逗号分隔列表。

类型:字符串

必需:否

**--next-token**

用于检索下一页结果的标记。

类型:字符串

必需:否

**--max-results**

请求在分页输出中返回的最大结果数。如果已提供,它必须是 1 到 1000 之间的数字。

类型:整数

必需:否

示例

<span id="page-24-0"></span>dcvsm describe-servers --server-ids "server123,server456"

# describe-sessions

描述一个或多个 NICE DCV 服务器。

主题

• [摘要](#page-18-2)

- [选项](#page-19-0)
- [示例](#page-19-1)

### 摘要

```
describe-sessions
[--session-ids <value>]
[--next-token <value>]
[--owner <value>]
[--max-results <value>]
```
### 选项

#### **--session-ids**

要描述的 NICE DCV 会话 ID 的逗号分隔列表。

类型:字符串

必需:否

#### **--next-token**

用于检索下一页结果的标记。

类型:字符串

必需:否

#### **--owner**

要描述的会话的所有者。

类型:字符串

#### 必需:否

#### **--max-results**

要显示的结果数。如果已提供,必须在 1 到 1000 之间。

#### 类型:整数

#### 必需:否

# 示例

<span id="page-26-0"></span>dcvsm describe-sessions --session-ids "session123,session456"

# get-session-connection-data

获取特定用户到特定 NICE DCV 会话的连接的连接信息。

主题

- [摘要](#page-18-2)
- [选项](#page-19-0)
- [示例](#page-19-1)

### 摘要

```
get-session-connection-data
--session-id <value>
--user <value>
```
### 选项

**--session-id**

要从中获取连接数据的 NICE DCV 会话的 ID。

类型:字符串

#### 必需:是

#### **--user**

要查看连接信息的用户的名称。

类型:布尔值

#### 必需:是

# 示例

```
./dcvsm get-session-connection-data --session-id session123 
--user dcvuser
```
# <span id="page-27-0"></span>get-session-screenshots

获取一个或多个 NICE DCV 会话的屏幕截图。

主题

- [摘要](#page-18-2)
- [选项](#page-19-0)
- [示例](#page-19-1)

### 摘要

```
get-session-screenshots
--session-ids <value>
```
# 选项

#### **--session-ids**

要从中获取屏幕截图的 NICE DCV 会话 ID 的逗号分隔列表。

类型:字符串

#### 必需:是

### 示例

./dcvsm get-session-screenshots --session-id session123

### <span id="page-28-0"></span>open-servers

打开一个或多个 NICE DCV 服务器。您必须先将服务器的状态更改为打开,然后才能在 NICE DCV 服 务器上创建会话。在 NICE DCV 服务器状态为"打开"后,您可以在服务器上创建 NICE DCV 会话。

主题

- [摘要](#page-18-2)
- [选项](#page-19-0)
- [示例](#page-19-1)

摘要

open-servers --server-ids *<value>*

### 选项

**--server-ids**

要打开的 NICE DCV 服务器 ID 的逗号分隔列表。

类型:字符串

必需:是

示例

./dcvsm open-servers --server-ids "server123,server456"

# <span id="page-28-1"></span>update-session-permissions

更新特定 NICE DCV 会话的用户权限。

主题

- [摘要](#page-18-2)
- [选项](#page-19-0)

#### • [示例](#page-19-1)

## 摘要

```
update-session-permissions
--session-id <value>
--owner <value>
--permission-file <value>
```
### 选项

**--session-id**

要更改权限的会话的 ID。

类型:字符串

必需:是

**--owner**

要更改权限的会话的所有者。

类型:字符串

必需:是

**--permission-file**

权限文件的路径。

类型:字符串

必需:是

```
示例
```
./dcvsm update-session-permissions --session-id session123 --owner Owner --permission-file path\_to\_file

# <span id="page-30-0"></span>NICE DCV Session Manager 发行说明和文档历史记录

该页面提供 NICE DCV Session Manager 的发行说明和文档历史记录。

### 主题

- [NICE DCV Session Manager 发行说明](#page-30-1)
- [文档历史记录](#page-35-0)

# <span id="page-30-1"></span>NICE DCV Session Manager 发行说明

本节简要说明了 NICE DCV Session Manager 的主要更新、功能版本和错误修复。所有更新是按发行 日期排列的。我们经常更新文档以处理您发给我们的反馈。

### 主题

- [2023.1 2023 年 11 月 9 日](#page-31-0)
- [2023.0-15065 2023 年 5 月 4 日](#page-31-1)
- [2023.0-14852 2023 年 3 月 28 日](#page-31-2)
- [2022.2-13907 2022 年 11 月 11 日](#page-31-3)
- [2022.1-13067 2022 年 6 月 29 日](#page-32-0)
- [2022.0-11952 2022 年 2 月 23 日](#page-32-1)
- [2021.3-11591 2021 年 12 月 20 日](#page-32-2)
- [2021.2-11445 2021 年 11 月 18 日](#page-32-3)
- [2021.2-11190 2021 年 10 月 11 日](#page-33-0)
- [2021.2-11042 2021 年 9 月 1 日](#page-33-1)
- [2021.1-10557 2021 年 5 月 31 日](#page-33-2)
- [2021.0-10242 2021 年 4 月 12 日](#page-34-0)
- [2020.2-9662 2020 年 12 月 4 日](#page-34-1)
- [2020.2-9508 2020 年 11 月 11 日](#page-35-1)

# <span id="page-31-0"></span>2023.1 - 2023 年 11 月 9 日

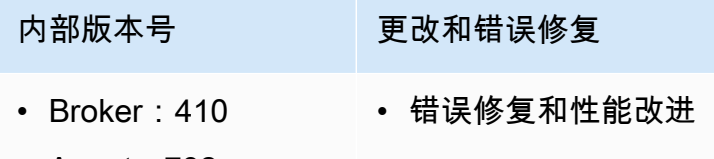

- Agent:732
- CLI:140

### <span id="page-31-1"></span>2023.0-15065 - 2023 年 5 月 4 日

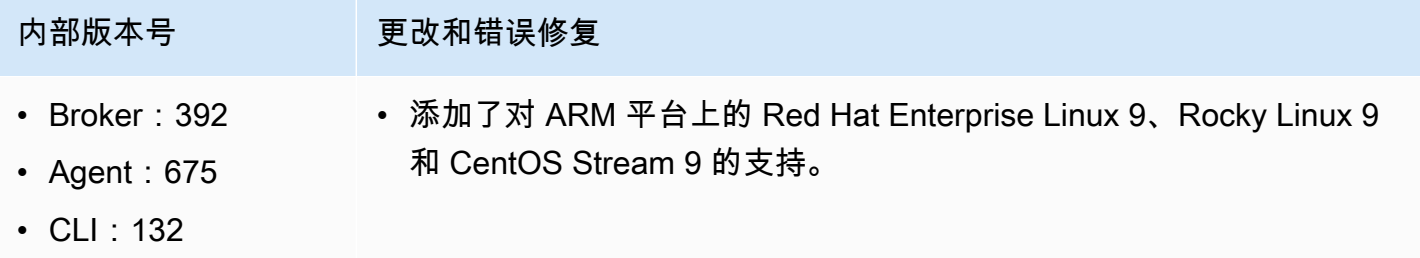

## <span id="page-31-2"></span>2023.0-14852 - 2023 年 3 月 28 日

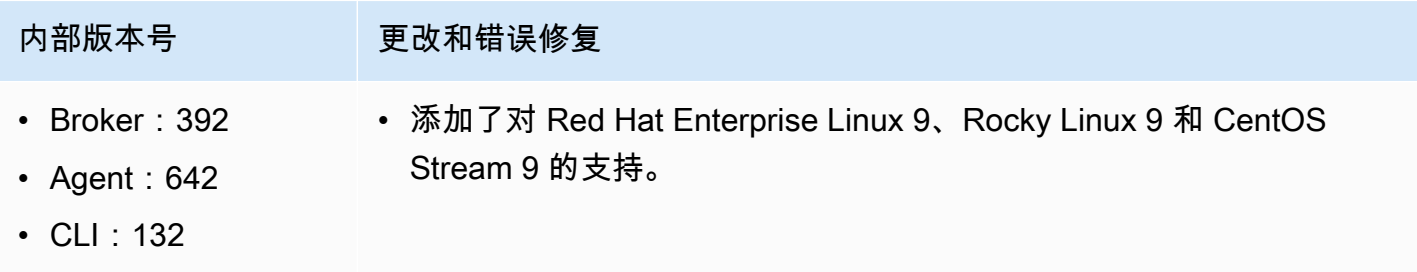

# <span id="page-31-3"></span>2022.2-13907 - 2022 年 11 月 11 日

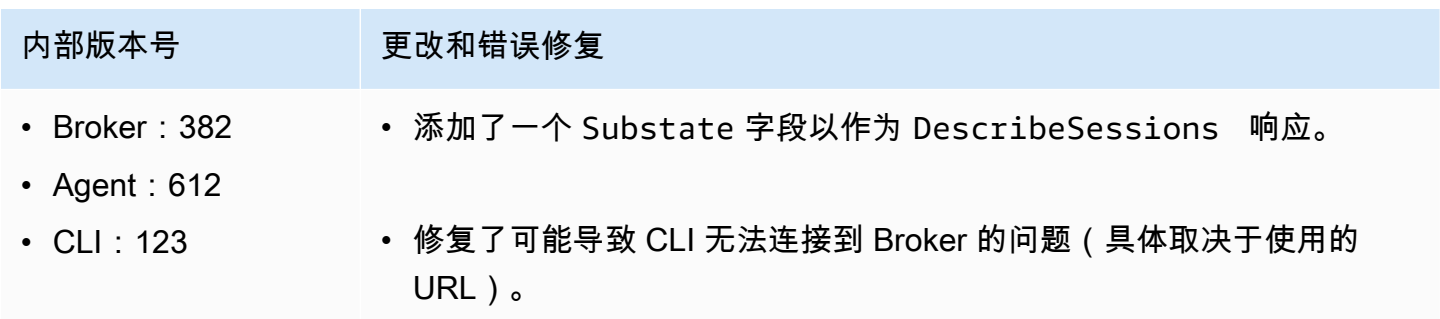

# <span id="page-32-0"></span>2022.1-13067 - 2022 年 6 月 29 日

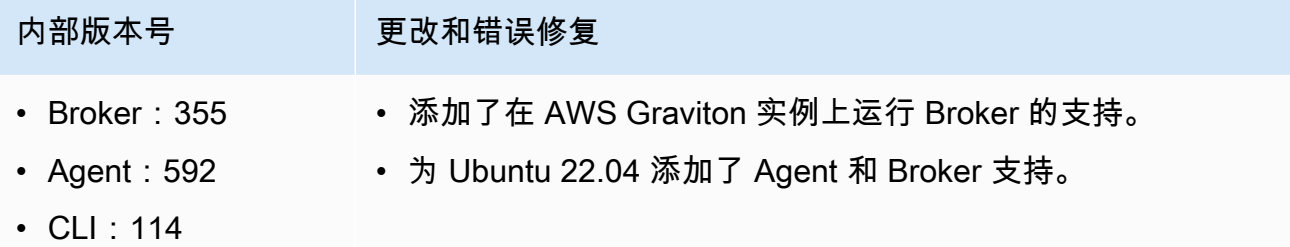

## <span id="page-32-1"></span>2022.0-11952 - 2022 年 2 月 23 日

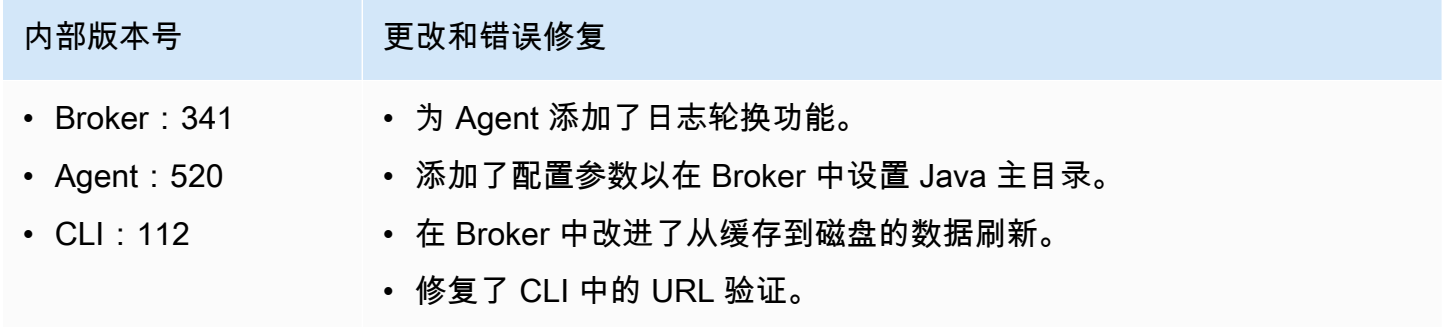

# <span id="page-32-2"></span>2021.3-11591 - 2021 年 12 月 20 日

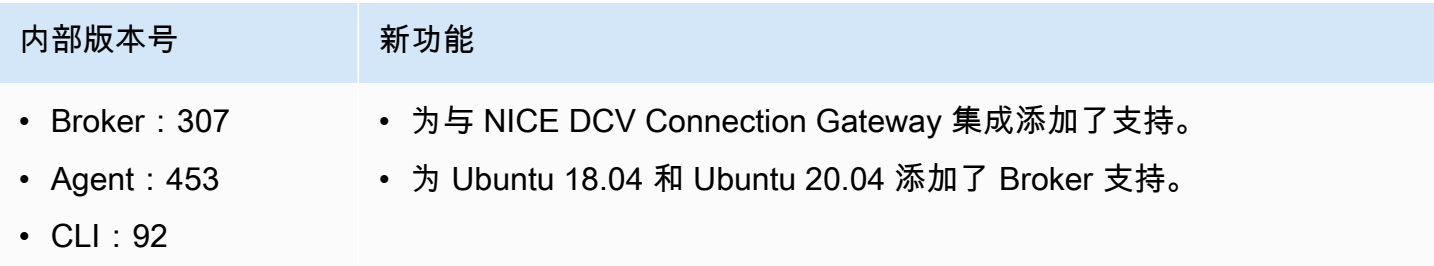

# <span id="page-32-3"></span>2021.2-11445 - 2021 年 11 月 18 日

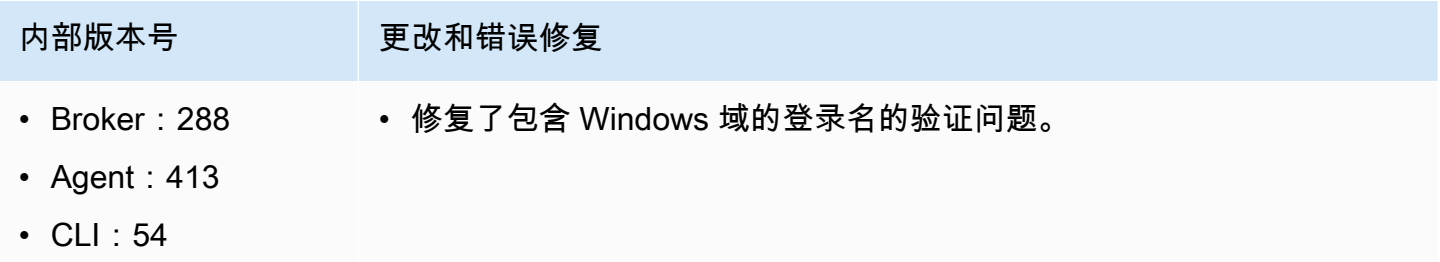

# <span id="page-33-0"></span>2021.2-11190 - 2021 年 10 月 11 日

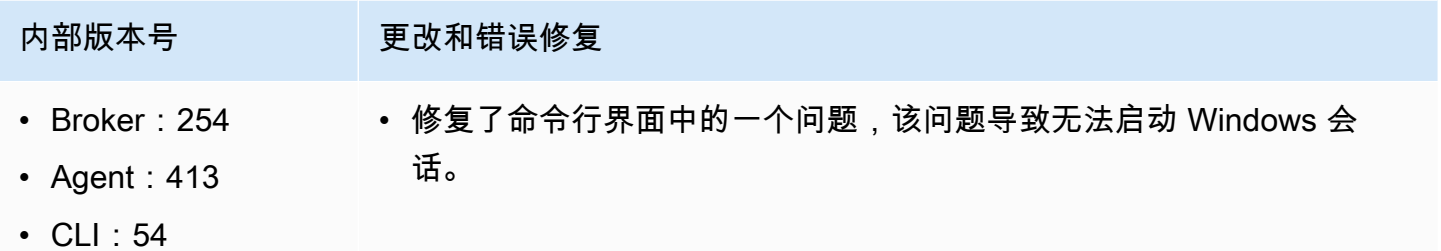

# <span id="page-33-1"></span>2021.2-11042 - 2021 年 9 月 1 日

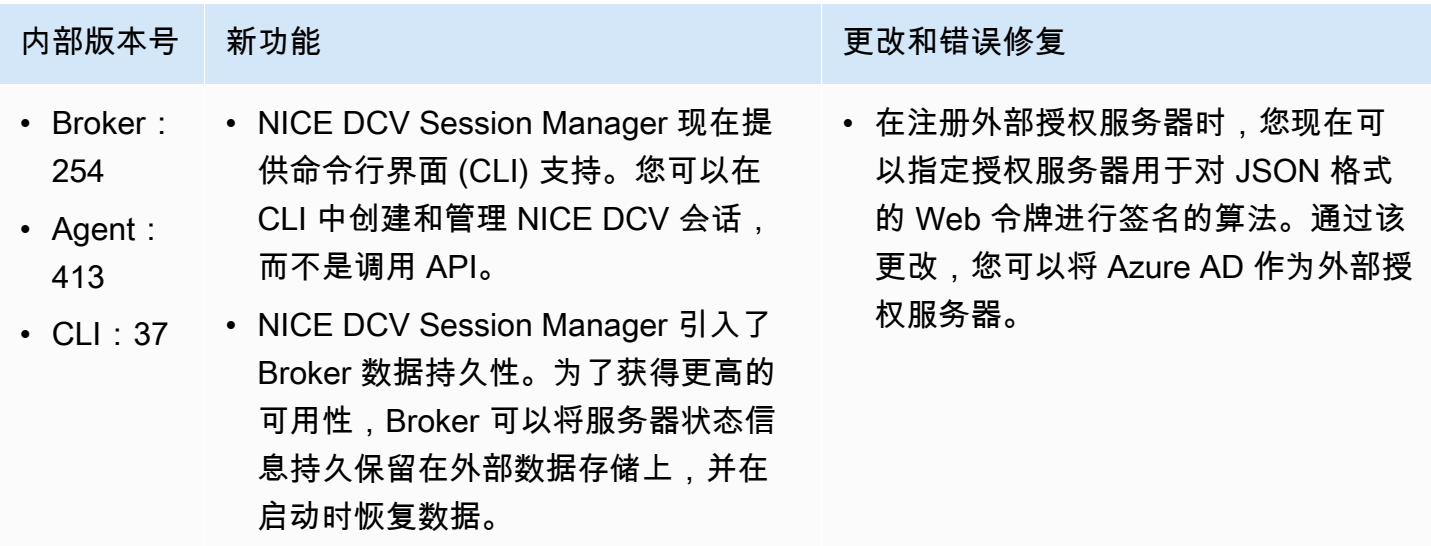

# <span id="page-33-2"></span>2021.1-10557 - 2021 年 5 月 31 日

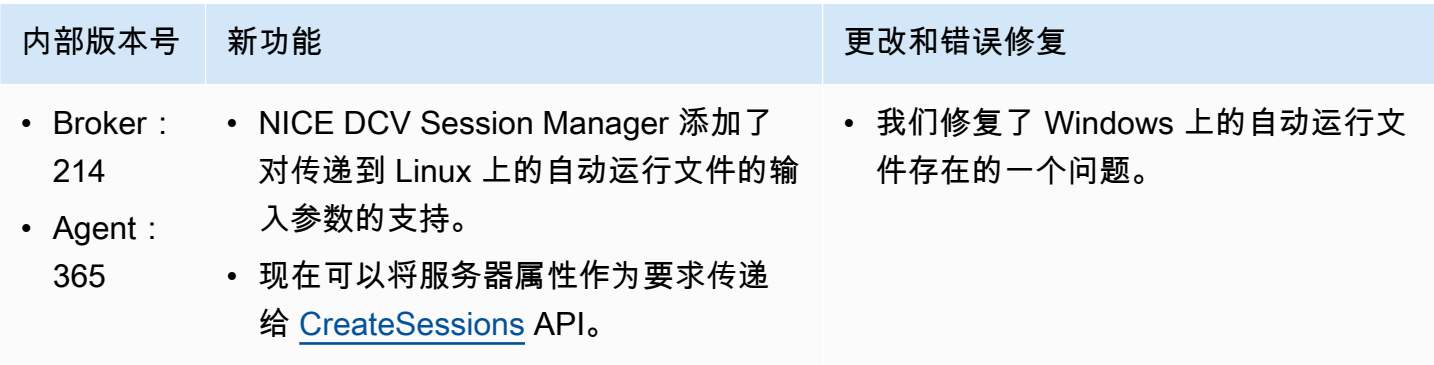

# <span id="page-34-0"></span>2021.0-10242 - 2021 年 4 月 12 日

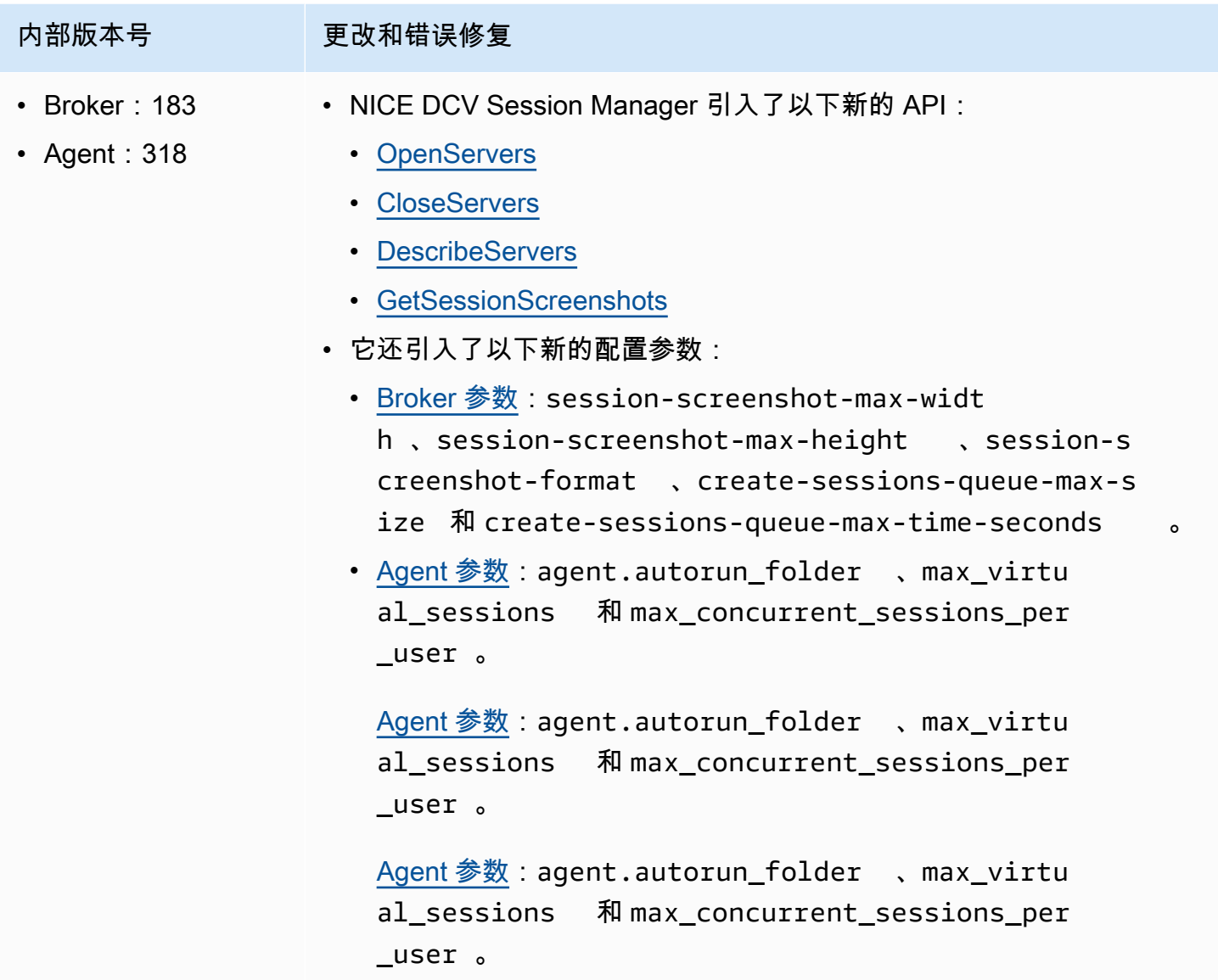

# <span id="page-34-1"></span>2020.2-9662 - 2020 年 12 月 4 日

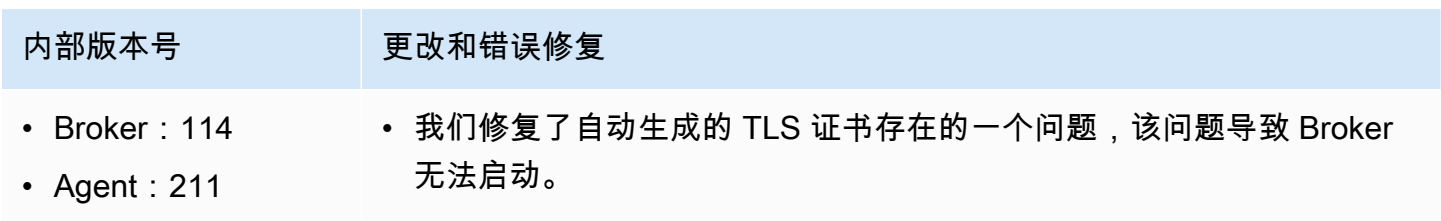

# <span id="page-35-1"></span>2020.2-9508 - 2020 年 11 月 11 日

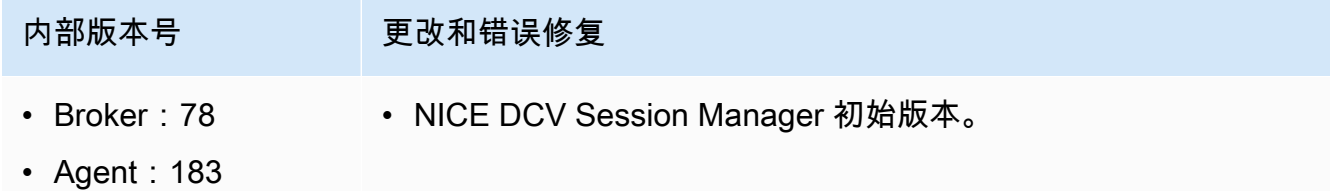

# <span id="page-35-0"></span>文档历史记录

下表介绍了该版本的 NICE DCV Session Manager 的文档。

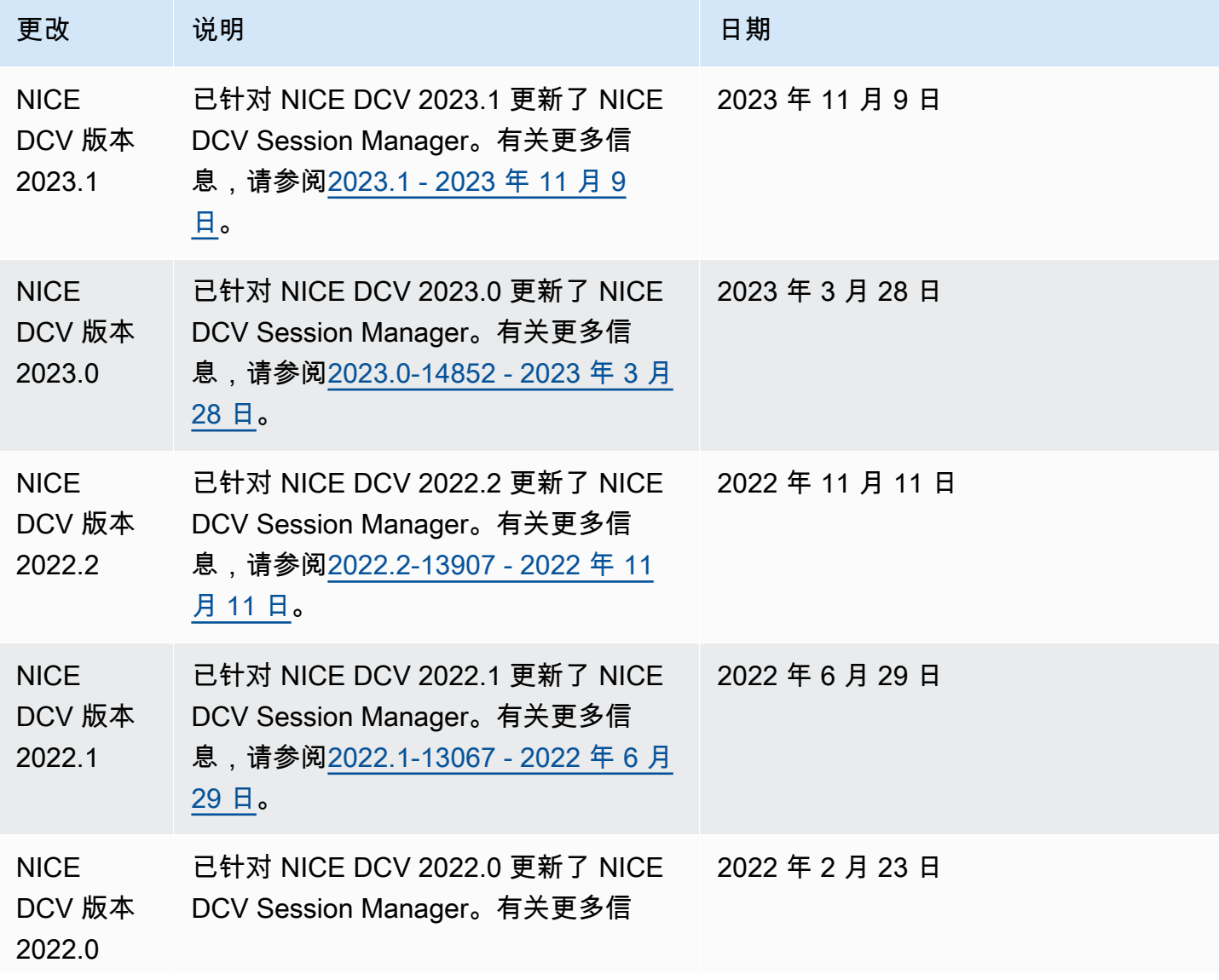

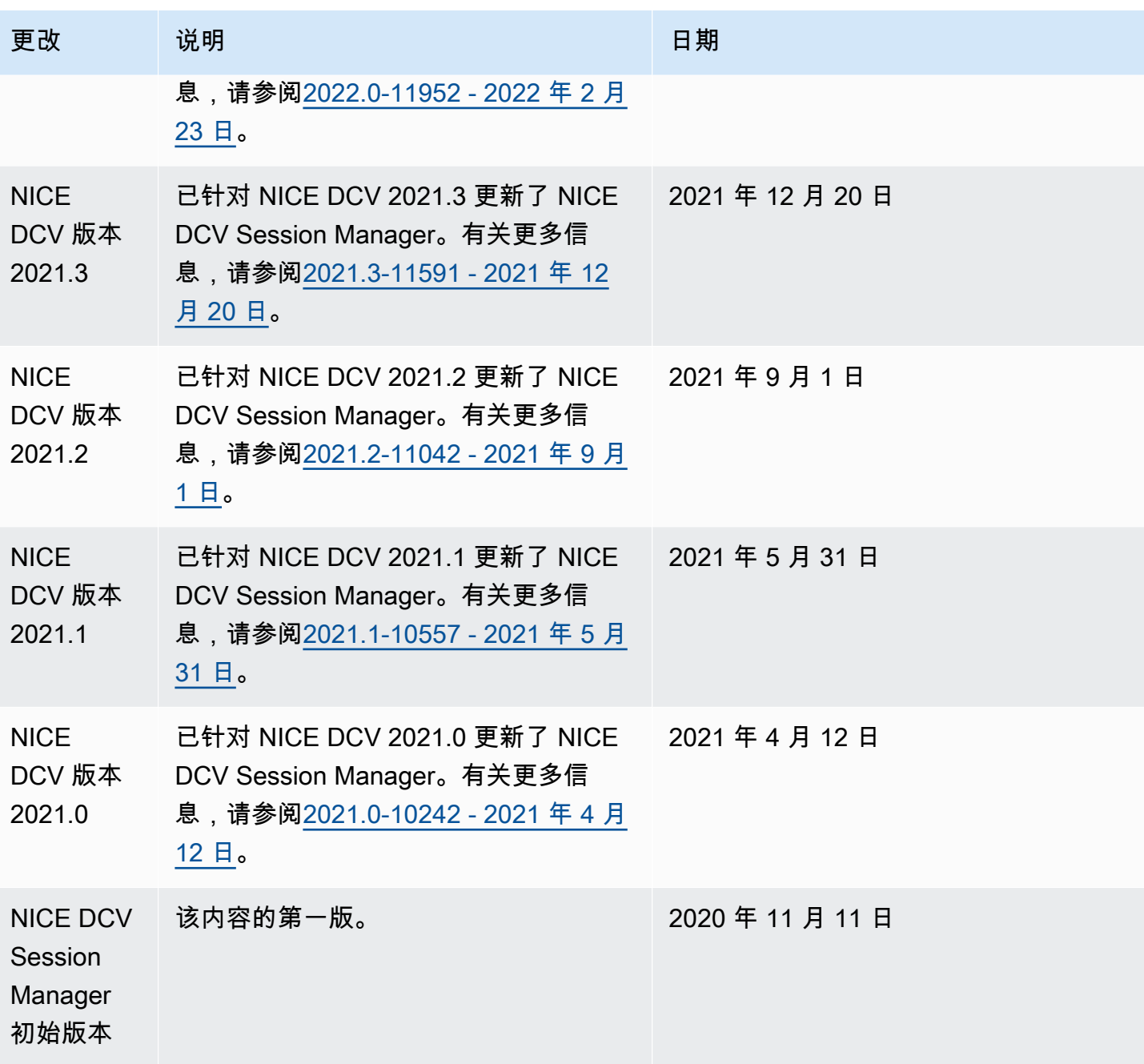

本文属于机器翻译版本。若本译文内容与英语原文存在差异,则一律以英文原文为准。